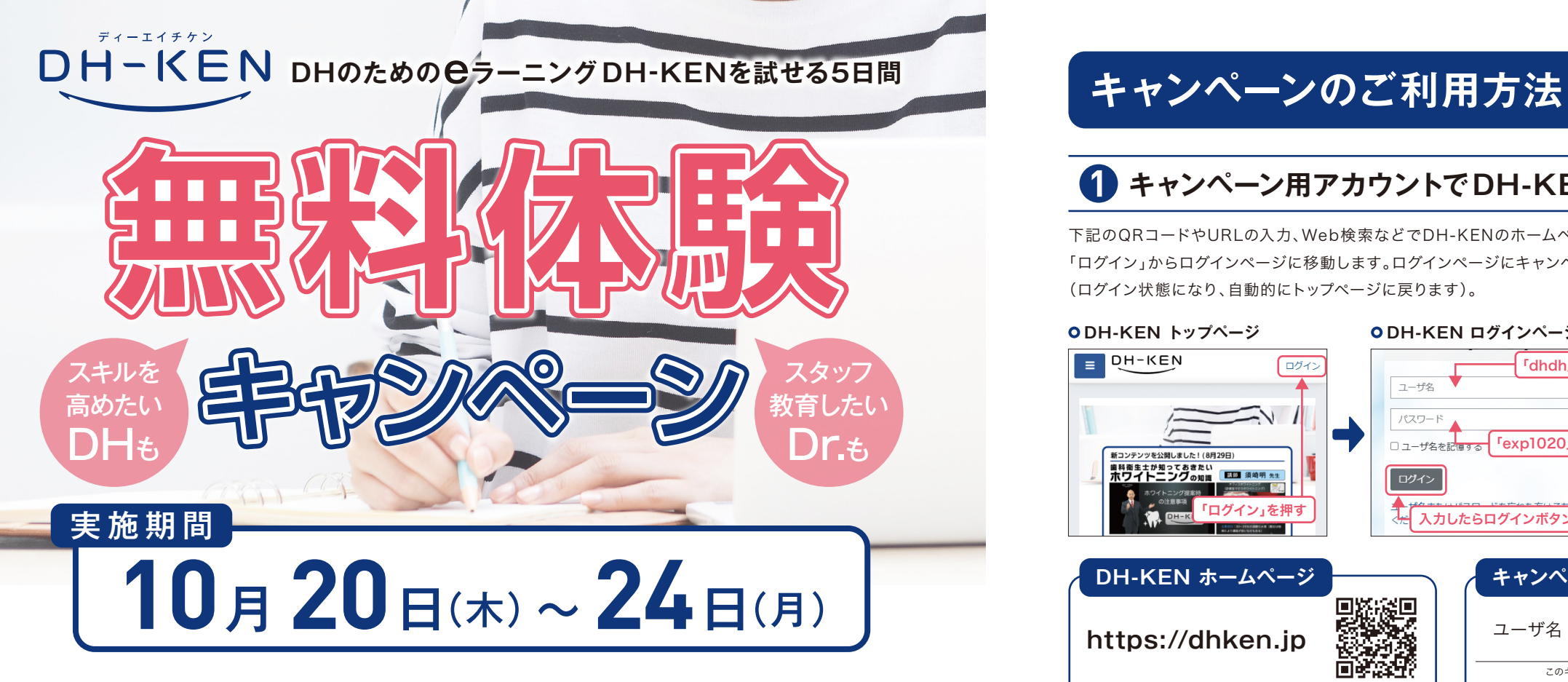

「役立つコンテンツがあるか知りたい」「スタッフ教育に使えるか検討したい」

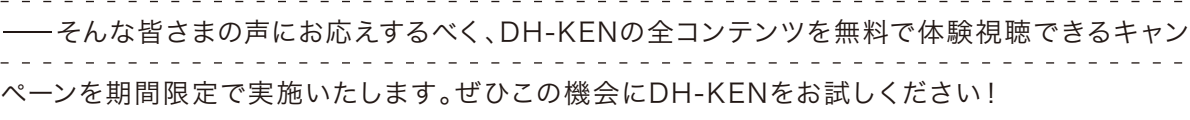

# **すべてのコンテンツをお試しいただけます!**

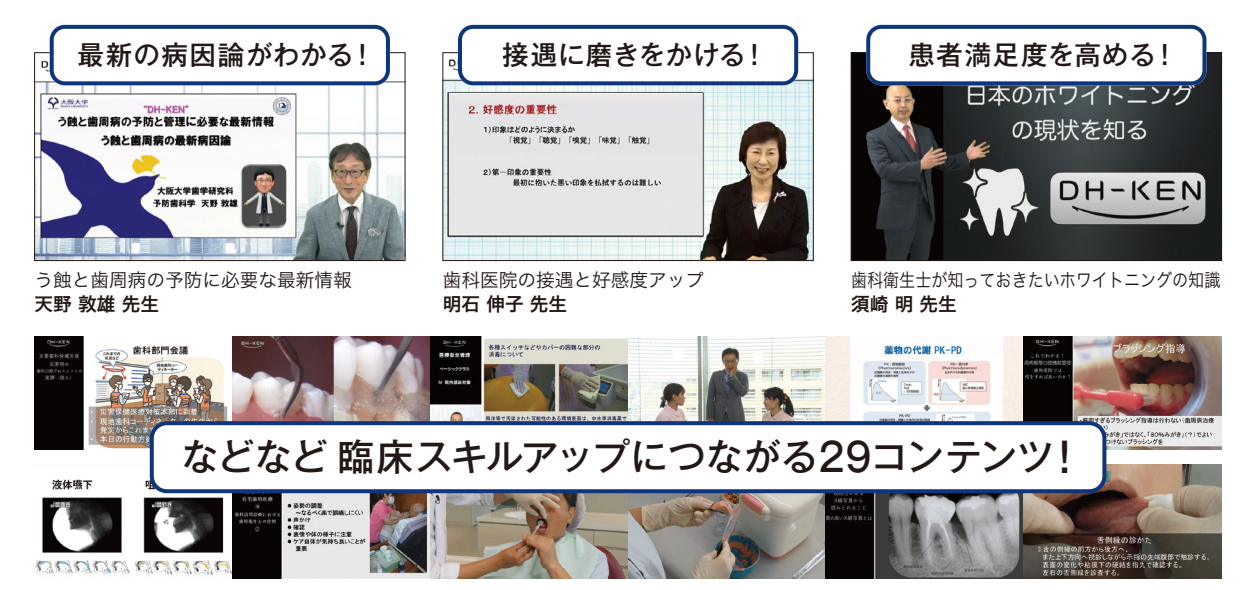

PC・スマホ・タブレットで利用可能 (写真はスマホの場合のものです)

## **キャンペーン用アカウントでDH-KENにログイン**

下記のQRコードやURLの入力、Web検索などでDH -KENのホームページにアクセスし、トップページ画面の右上にある 「ログイン」からログインページに移動します。ログインページにキャンペーン用アカウントの情報を入力してログインします (ログイン状態になり、自動的にトップページに戻ります)。

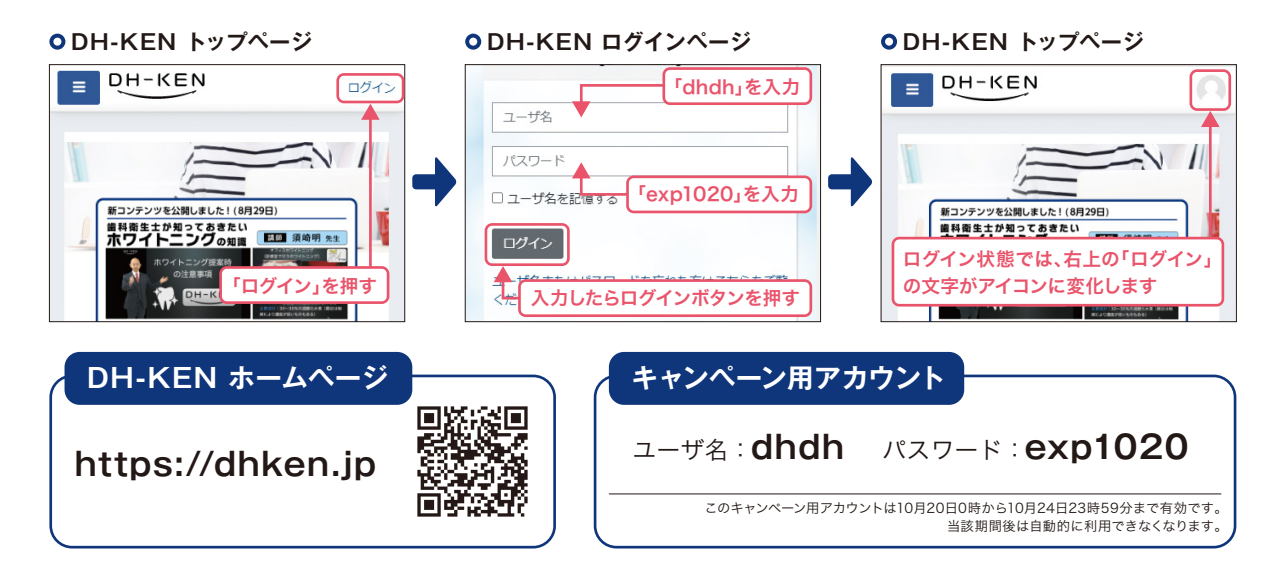

# **コース一覧ページからお好きなコンテンツをお試しください**

キャンペーン用アカウントは、全ての有料コンテンツが受講可能になっています。ログイン状態でコース一覧ページから 各コース内に進み、受講したいコンテンツを選択すると、動画の視聴などが行えます。

#### **コンテンツ視聴へのページ移動例**

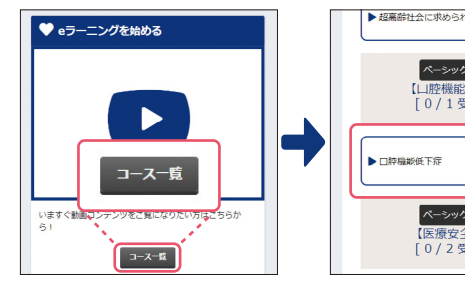

トップページの「コース一覧」ボ タンなどからコース一覧ページ

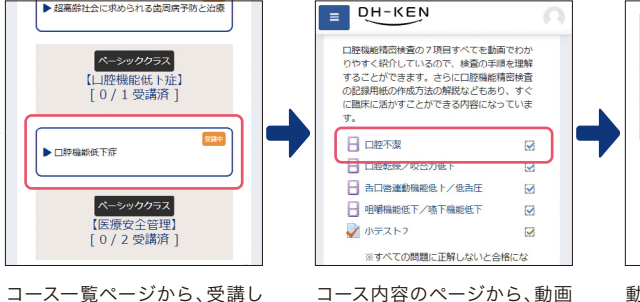

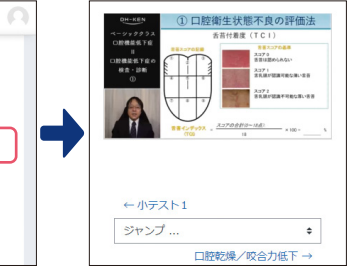

コース内容のページから、動画 の項目を選択します。

動画プレイヤーが開きますの で、再生ボタンを押して、動画 を視聴します。

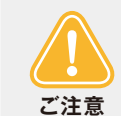

に移動します。

・キャンペーン用アカウントはキャンペーンご利用者様の共用となります。あらかじめコンテンツの視聴履歴や小テストの受験 履歴はすべて受講済みの状態になっておりますが、何度でもご利用いただけます。

・各コンテンツの動画の視聴等で生じる通信料金につきましては、ご利用者様の負担となります。

たいコースを選択します。

・本キャンペーンでのご利用では、日本歯科衛生士会の生涯研修単位の取得はできません。

### キャンペーンのご利用方法は右ページをお読みください **The Conduct of the Superfact of the Second Profess** in the DH-KEN 事務局 E-mail : dhken@dental-diamond.co.jp